## **Guide rapide pour bien partager un document google**

## **Partage avec le lien URL du document**

Si le propriétaire d'un document google le partage sur Internet en envoyant un lien et qu'il a donné le droit de le commenter ou de le modifier à ceux qui utiliseront ce lien, il n'est pas nécessaire d'avoir un compte google (gmail).

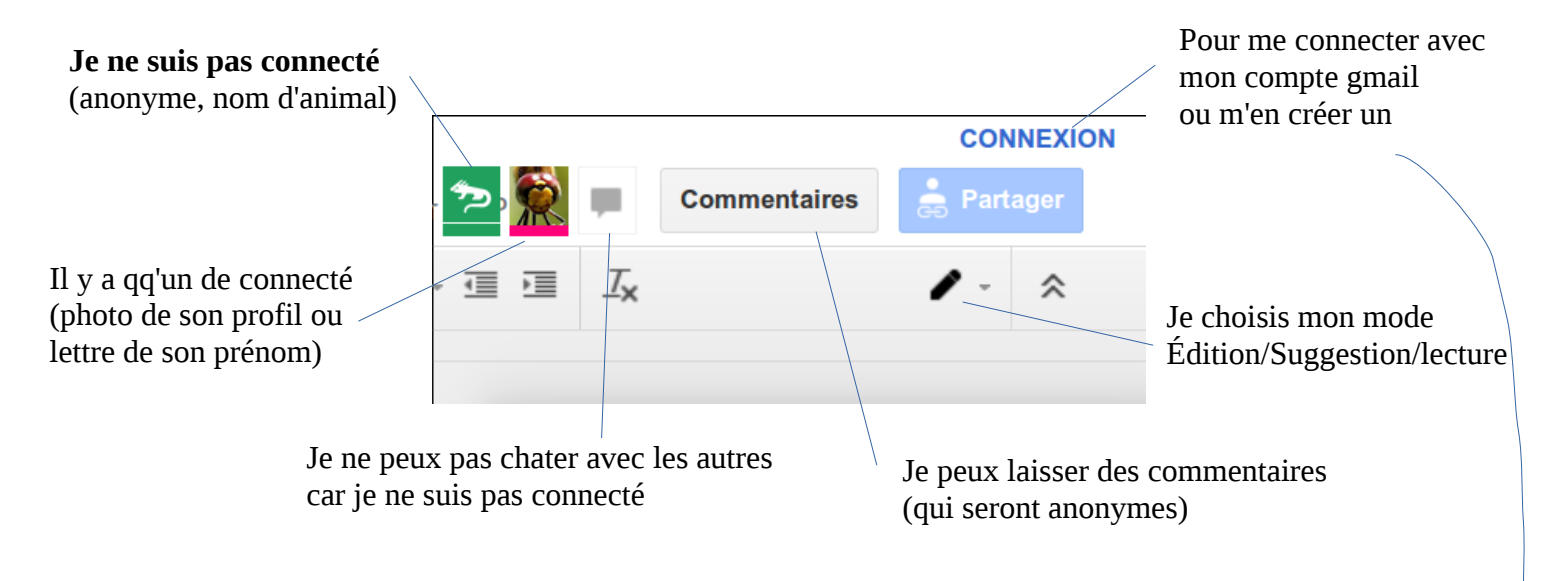

## **Partage en étant identifié**

Si l'on souhaite **tchater** avec les autres, ou surtout pouvoir **suivre les contributions et les commentaires** de chacun, il faut que chacun soit identifié, c'est-à-dire se soit connecté avec un identifiant et un mot de passe, c'est-à-dire … avoir créer un compte google (avec ou sans email gmail).

**Confidentialité :** Quand tout le monde a un compte on peut aussi partager le lien uniquement avec les adresses email de chacun, ce qui évite de diffuser un lien qui peut être utilisé par tous ceux qui le récupèrent.

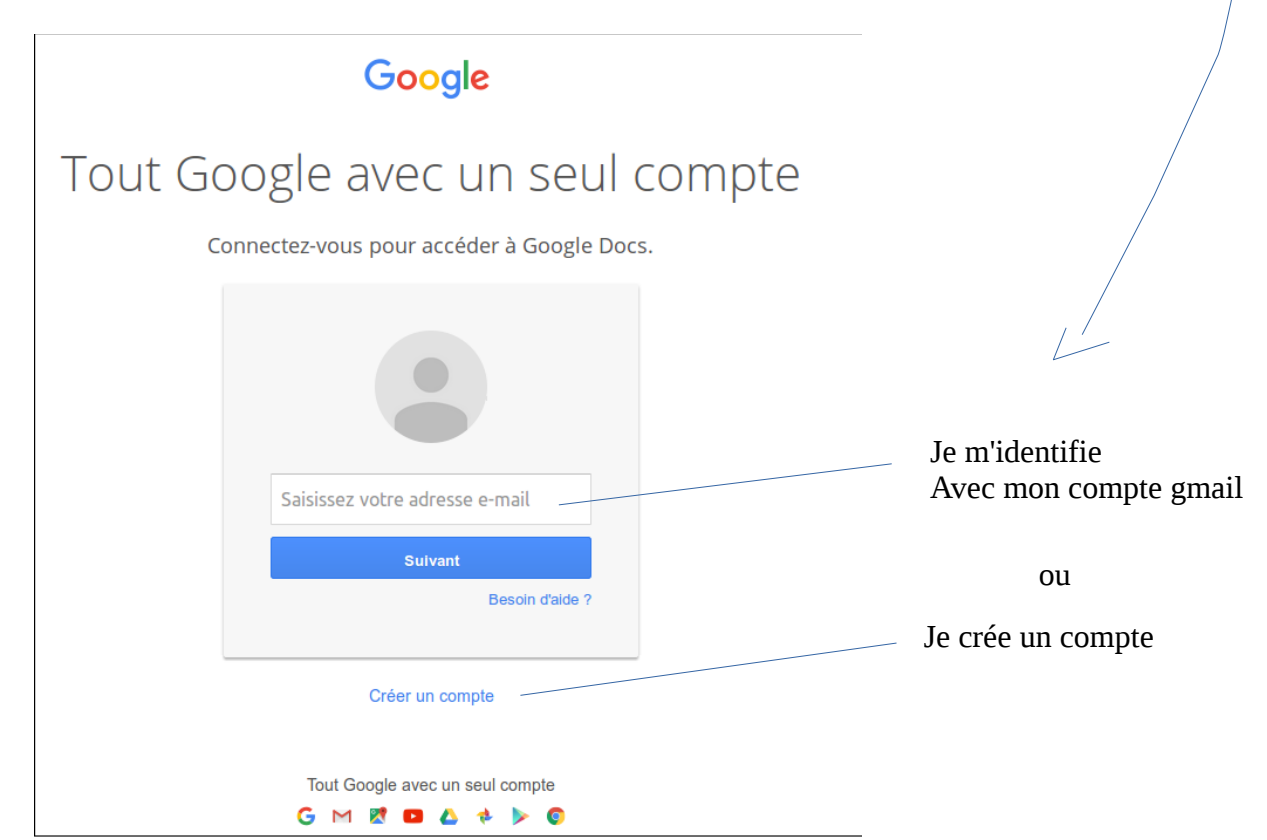

Par défaut google propose de vous créer une nouvelle adresse gmail, mais on peut choisir de garder son email perso comme identifiant.

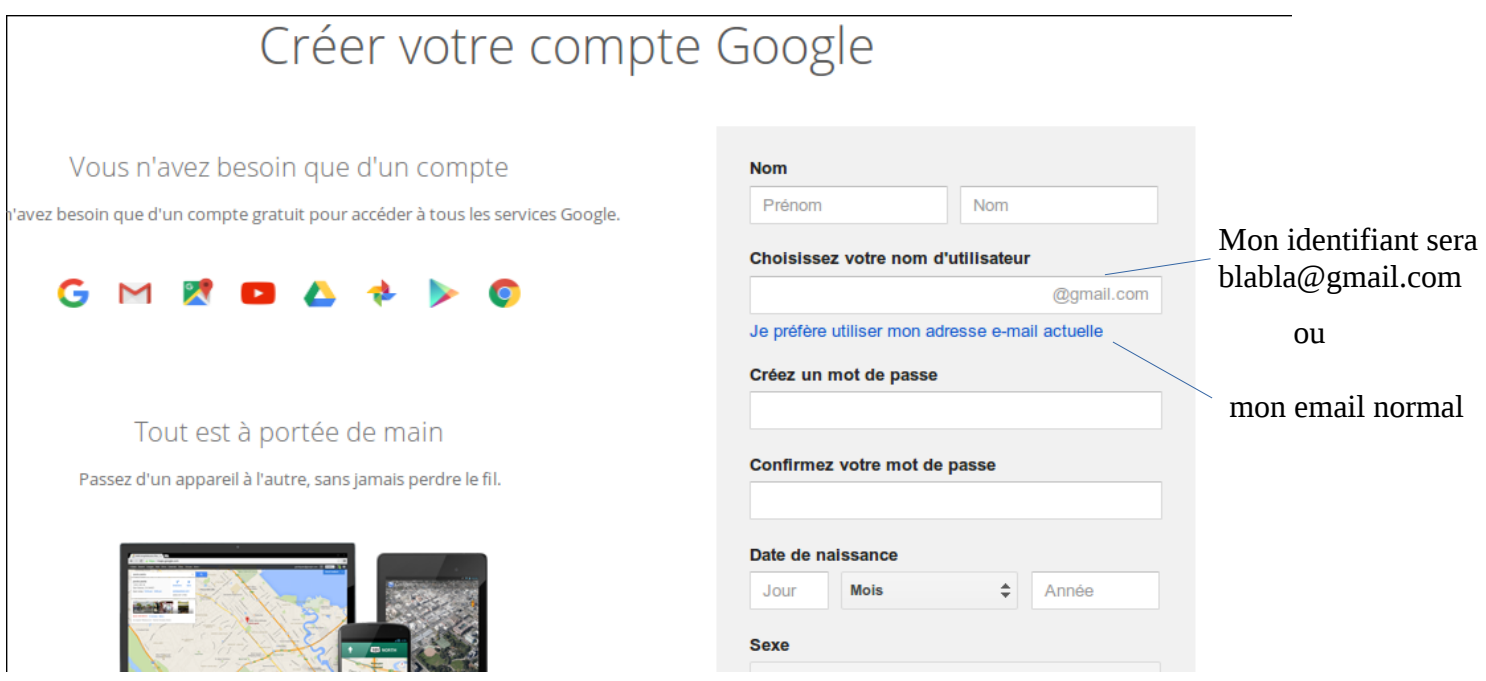

## **Mode suggestion**

Pour permettre de voir les propositions de modification plutôt que de changer le texte (l'éditer) on peut se mettre en mode « Suggestion ». On peut suggérer en mode anonyme, mais si l'on est connecté, il sera possible de savoir qui a proposé la modification.

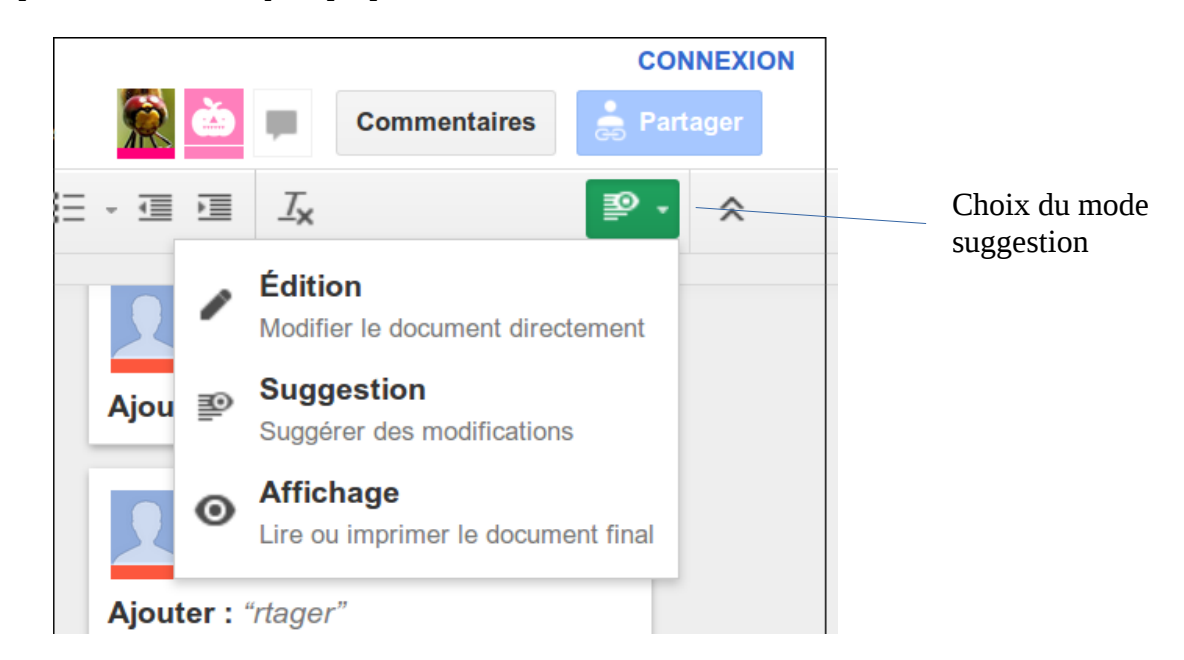

Ensuite on peut accepter ou refuser les suggestions. La validation est plus rapide que s'il fallait enlever le texte en dur ou changer sa couleur.

> *VLP pour les grenouilles 24/01/2016*